# **Quick Start Guide**

**ADCP Communication and Recording** 

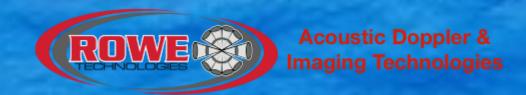

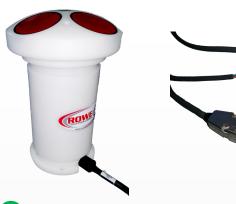

Power

RS-485

RS-232

Connect the underwater cable to the ADCP.

Connect the power and serial communication to the underwater cable. Connect the USB serial communication to the

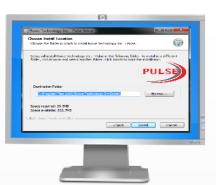

Install Pulse. Install any windows drivers for the USB –To-Serial adapters if required. The software and drivers can be found on the USB memory stick.

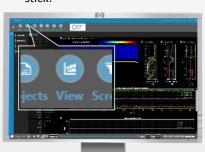

Once the ADCP begins to stream data to the terminal, click the VIEW button on the navigation bar to view the data.

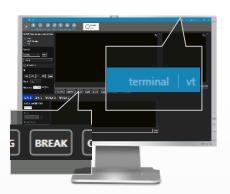

Open Pulse, go to TERMINAL in top right corner. Set the serial port and baud rate. By default the ADCP is 115200 8N1. Then click the BREAK button to verify communication.

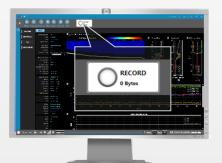

To record data, click the RECORD button on the top navigation bar.
Data will record to C:\RTI\_Capture

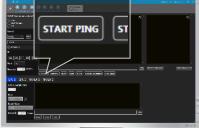

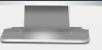

5 Configure the ADCP. Then click the "START PING" button to begin collecting data.

# **Common Commands**

**CDEFAULT**—Set Default settings

into the wall.

**CWS**—Salinity

0=Fresh water

computer. Plug the power

35 = Salt water

CHO—Heading offset or declination

**CEI**—Data Output timing

**Profile Range** 

CWPBL—Blank

**CWPBN**—Number of Bins

CWPBS—Bin Size

CWPBB-Set Lag Length

CSAVE- Save all settings

START- Start pinging

Note:

Use the prediction model in Pulse to verify all commands meet your requirements.

Home->ADCP Utilities->ADCP Prediction Model

# **Quick Start Guide**

**ADCP Hardware and Configuration** 

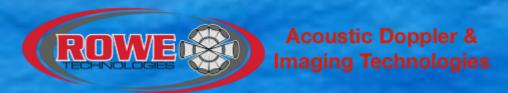

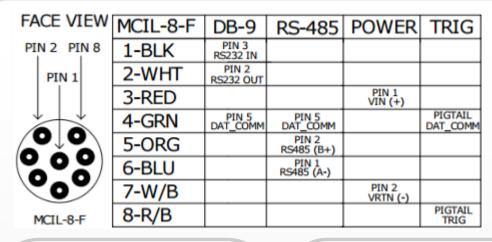

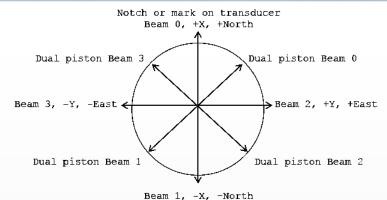

Downward facing Transducer (face away from observer)

#### **ADCP Batteries**

Batteries are not initially connected when shipped. When ready to deploy, connect the batteries by connecting the battery connectors to the available power connectors on the pigtail within the housing.

When reassembling the endcap, ensure the o-ring is placed properly in the groove. After sealing the endcap to the housing, ensure a proper seal. Slide a paper against the opening of the endcap and housing and make sure the paper does not touch the o-ring.

Voltage: 28v-30v 38 C-cell batteries

Fuse: 5a

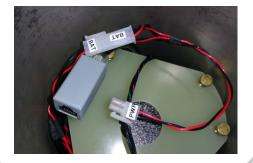

### **Prediction Model**

The prediction model will help you create a deployment. The things to keep in mind for a deployment are the:

- Maximum Measureable Velocity
   Boat Speed + Water Speed
- Standard Deviation of Velocity
- Battery Consumption (Number of Batteries)
- Data Consumption (SD Memory Card)
- Profile and Bottom Track Range

ADCP Utilities->ADCP Prediction Model

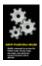

### Maintenance

#### Batteries

Replace the batteries when dead. A dead battery will read a voltage of 15v to 17v under load.

#### Desiccant

Desiccant should be replaced every year.

#### O-Rings

O-Rings should only be replaced if damaged. When sealing the housing make sure not to pinch or cut an O-Ring.

## **GPS Heading**

Due to magnetic interference from the environment, the internal compass may not be useable. A GPS can be connected directly to the ADCP through the RS-232 port of the ADCP's underwater cable. Then set the baud rate of the GPS using the command C232B. Then send the command CHS 2 to use the GPS compass.

C232B 19200 CHS 2

# **BREAK or Wake-Up Statement**

Copyright (c) 2009-2015 Rowe Technologies Inc. All rights reserved. Direct Reading

DP1200

FW: 00.02.82 Feb 19 2016 13:58:12

## ADCP Power

Max Voltage: 36v

Min Voltage: 12v

Min Current: 3a

#### **ADCP Baud Rate**

**Default: 115200 8N1** 

To change the RS-485 baud rate to 921600, send the command:

C485B 921600